#### Inge Heuvel - van Schaijck --- Online

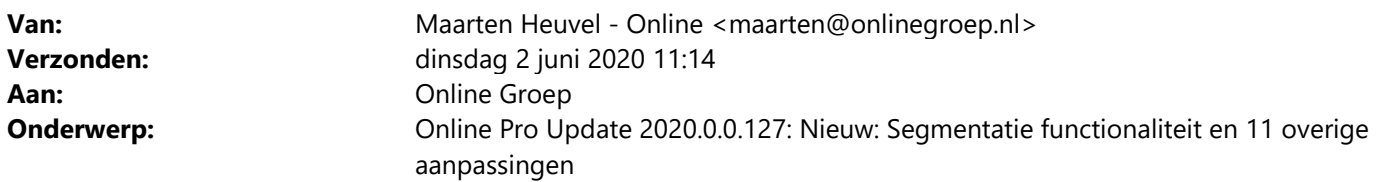

Beste Online Pro Gebruikers,

In de update van Online Pro vandaag hebben we een aantal aanpassingen in Online Pro doorgevoerd. Mocht u zelf suggesties hebben of andere zaken waar u in het Online Pro pakket tegenaan loopt kunt u deze gerust doorsturen via het "Printscreen-knopje" naar onze helpdesk. Wellicht kunnen wij de suggestie indien mogelijk doorvoeren in het Online Pro pakket. U kunt deze update ophalen door in het menu Systeem voor Synchroniseren te kiezen.

#### Segmentatie mogelijkheid

Het doel is om op deze wijze een berekende Klant-belangrijkheid te kunnen genereren. Dus bijvoorbeeld Goud, Platina, Diamant, Zilver, Minimaaltje etc.

Via Instellingen – Segmentatie kunnen deze regels aangemaakt worden.

Segmentatieregels instellen:

Berichtregel naam: Onder deze naam komt de berichtregel in het overzicht te staan

Berichtregel prioriteit: waarde 100 is de standaard prioriteit, bij een hogere waarde is de betreffende berichtregel belangrijker, bij een lagere waarde dus ook minder belangrijk.

Actief: Ja/Nee, geeft aan of deze regel daadwerkelijk uitgevoerd mag worden, of eventueel overgeslagen moet worden.

Segmentatie: Dit is de waarde die in het cliëntenscherm getoond gaat worden na het uitvoeren van de regels.

Selectie instellen:

De polis, het bancaire product of het abonnement moet aan 1 of meerdere selectie onderdelen voldoen om een segmentatie-waarde gevuld te krijgen in het cliëntenscherm.

Tevens kan er nog gekozen worden of de particuliere en/of zakelijke clienten geselecteerd moeten worden.

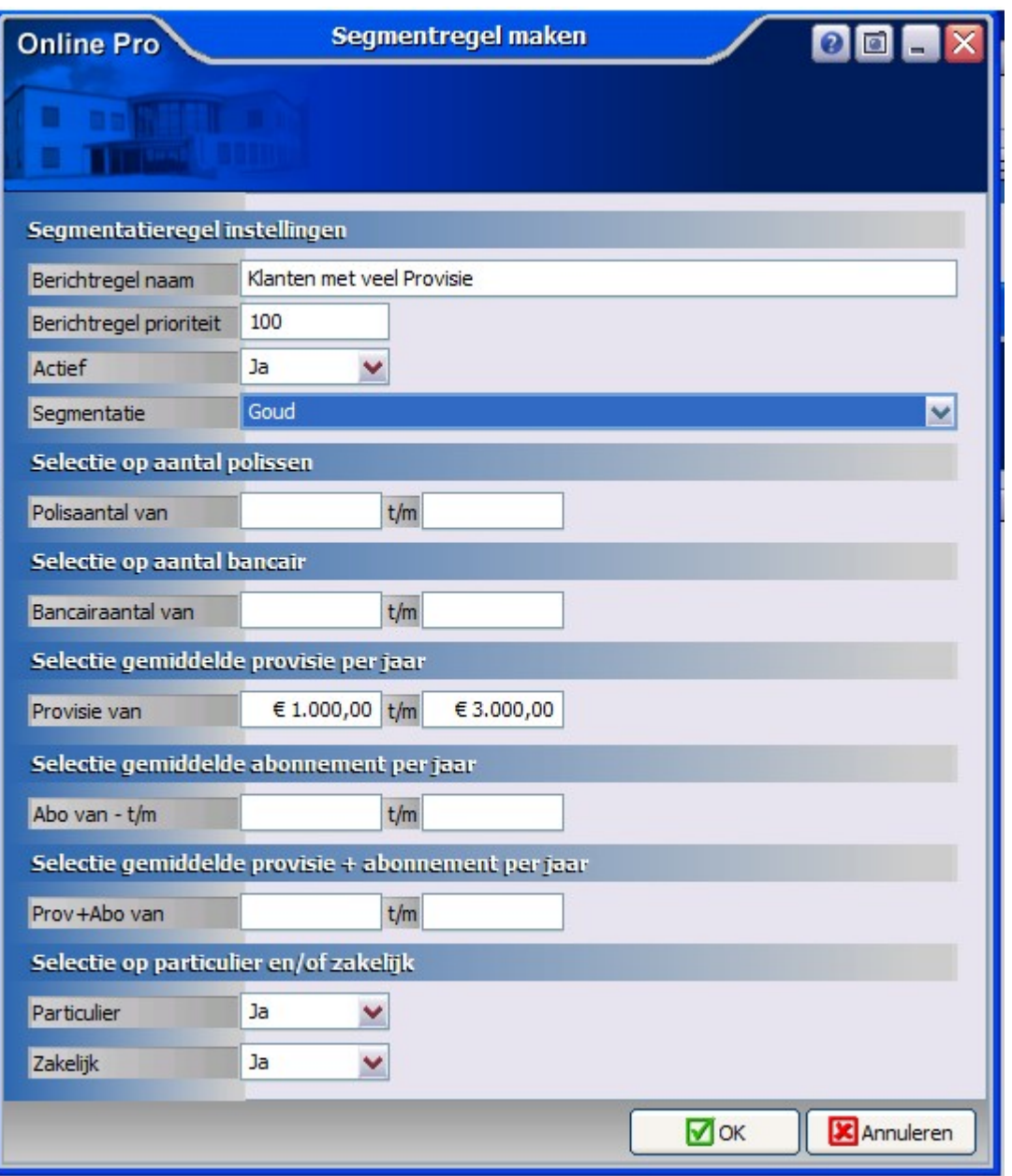

Wanneer de selectieregels allemaal zijn ingesteld, kan er gekozen worden voor Segmentatie herberekenen, hiermee wordt bij de betreffende in het clientenscherm de juiste waarde ingevuld bij de rubriek Segmentatie.

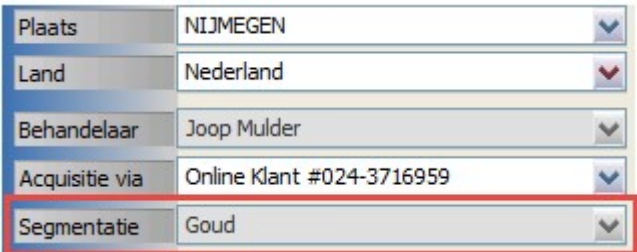

## Digitale post uitgebreid

In onderdeel Regels instellen kan de Dossiercategorie nu uit de bestaande tabel gekozen worden, maar bij deze speciale tabel (met groen pijltje) kan ook een eenmalige tekst aangemaakt worden die gekoppeld blijft aan deze berichtregel.

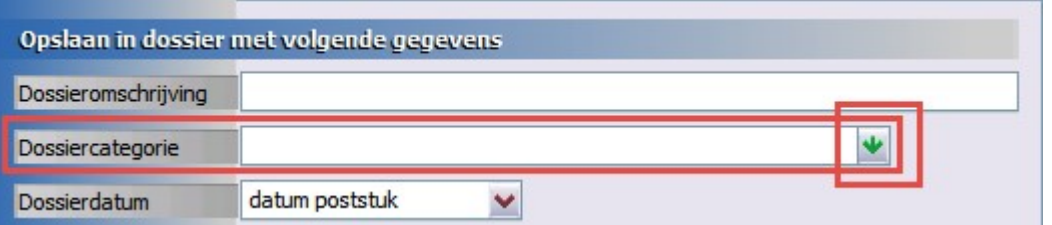

Wanneer de Digitale post opgestart wordt, is er direct zichtbaar welke documenten voldoen aan berichtregels. Deze documenten die voldoen krijgen dan een rode kleur in beeld.

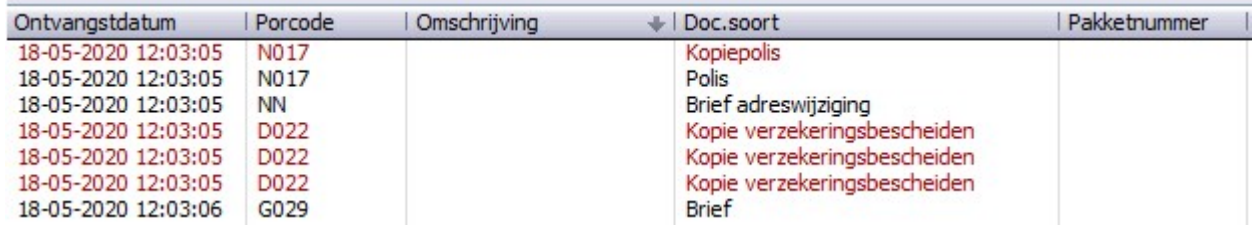

#### Rechten uitgebreid – Behandelaar muteren

Het is nu mogelijk om de Behandelaar in het clientenscherm vast te zetten, zodat iemand zonder de juiste rechten deze niet meer kan aanmaken en aanpassen.

Alleen de persoon met de juiste rechten kan een Behandelaar toekennen en aanpassen.

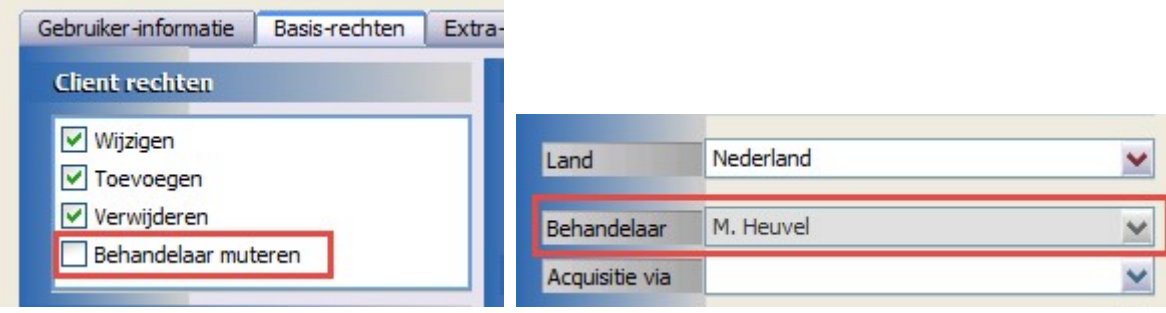

### Cliënt scherm uitgebreid – Volgend bezoek reden

Bij de Volgend bezoek datum kan nu ook een reden toegevoegd worden.

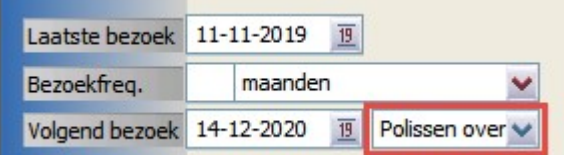

### AOV scherm uitgebreid- CBS

De rubriek CBS kan bij klimpercentage aangevuld worden.

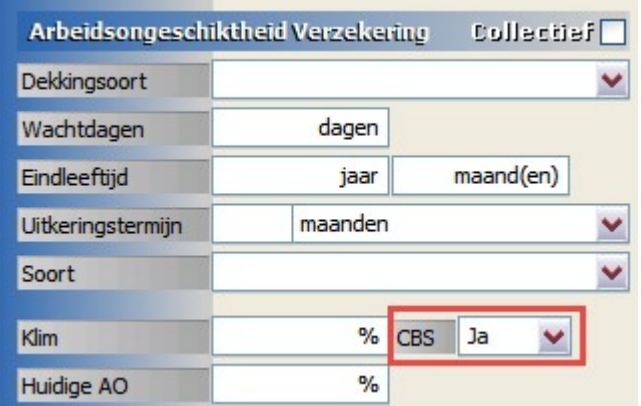

## Caravan scherm uitgebreid – Staanplaats adres en Waarde mover

De Staanplaats van de caravan kan toegevoegd worden in het polisscherm.

Dit adres kan gekozen worden vanuit reeds aangemaakte Objecten, of met Rechtermuisknop – Toevoegen aangemaakt worden.

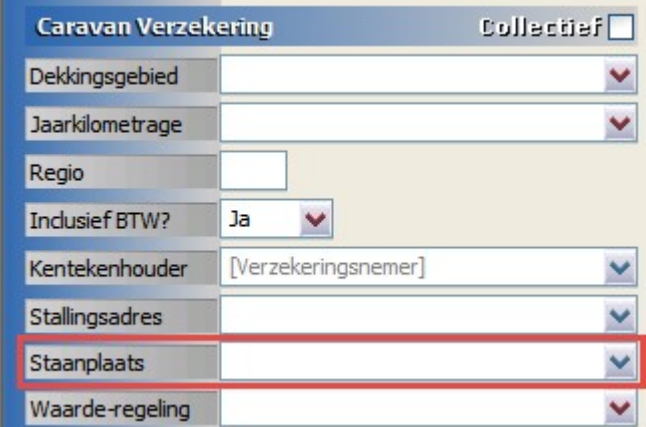

De rubriek Waarde mover is ook toegevoegd aan dit scherm.

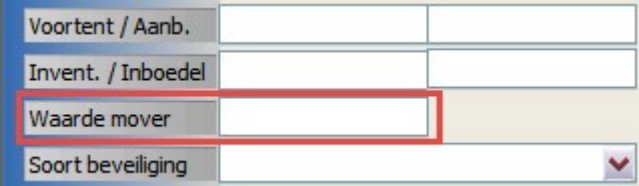

### Woon scherm uitgebreid

De rubrieken Mobiele Elektronica en Eigenarenbelang zijn toegevoegd aan dit scherm.

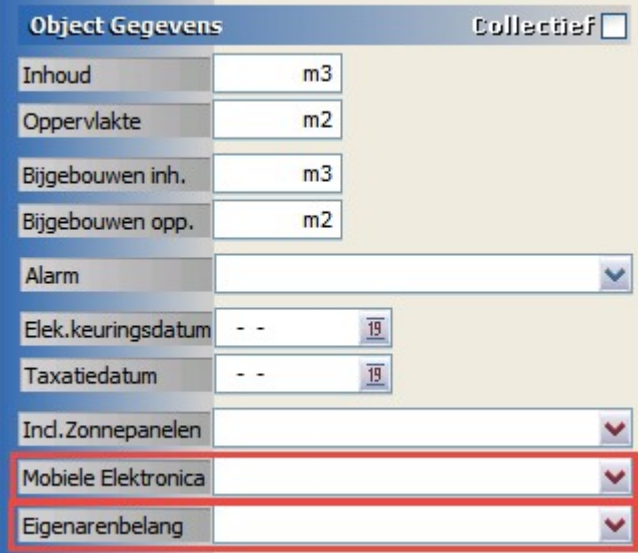

# Pleziervaartuigen scherm uitgebreid - Bouwdatum

Bij Uitbreidingen in het scherm kan nu ook de Bouwdatum worden toegevoegd.

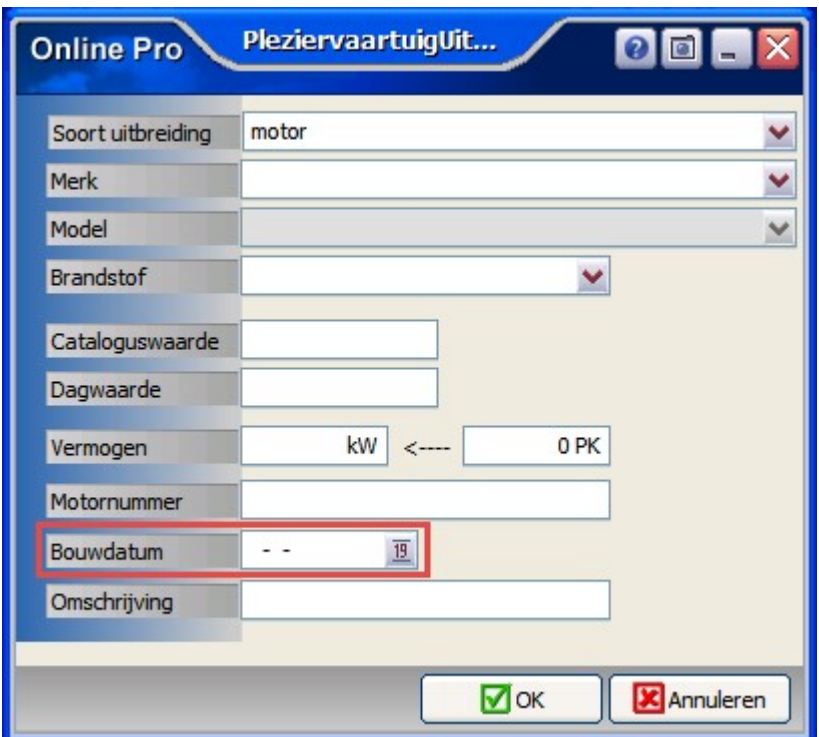

# Reis scherm uitgebreid – Bagage en max. bedrag meeverzekerd

Er kan nu in het scherm ook aangegeven worden of Bagage wordt meeverzekerd en wat het maximale bedrag is.

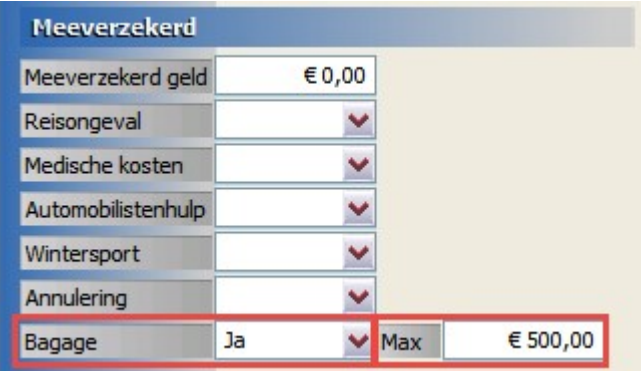

## Risico scherm uitgebreid – Uitkeringsvorm 2<sup>de</sup> leven

Wanneer de verzekering op 2 levens van toepassing is, kan nu ook voor de 2<sup>de</sup> persoon de Uitkeringsvorm, Percentage, Aanvang- en Einddatum worden ingevuld.

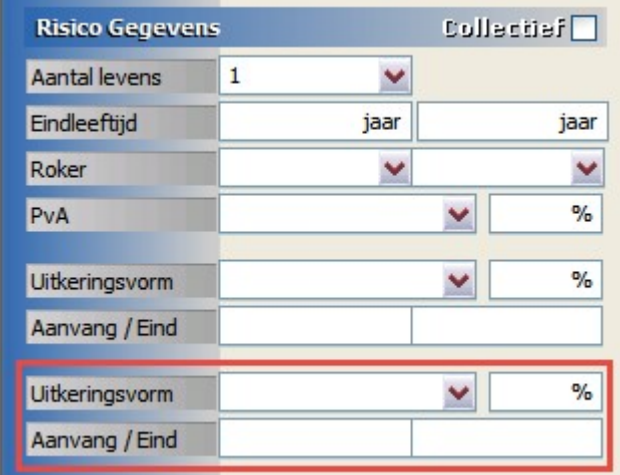

### Rijwiel scherm uitgebreid – Dekkingsgebied

In dit scherm kan nu ook het Dekkingsgebied aangegeven worden.

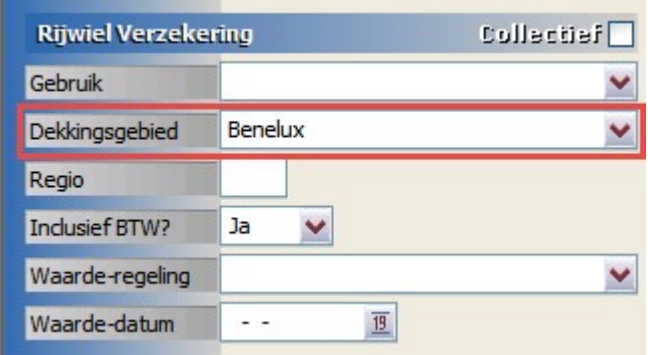

### Uitvaart scherm uitgebreid – Afkoopbaar

In dit scherm kan nu ook de rubriek Afkoopbaar Ja/Nee gebruikt worden.

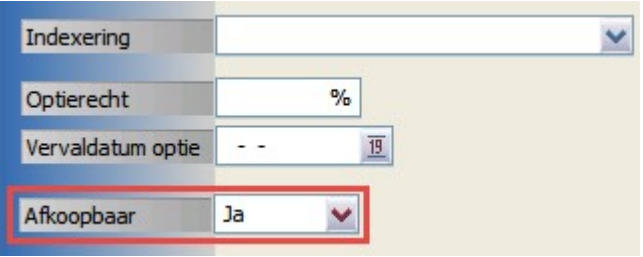

Mochten er nog vragen zijn naar aanleiding van bovenstaande verneem ik dat graag,

Met vriendelijke groet,

Maarten Heuvel Online Software - Online Webart

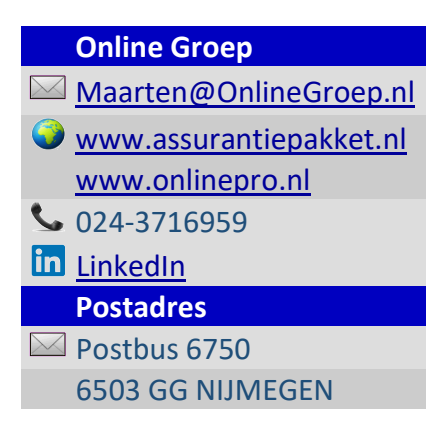